# **Boletim Técnico**

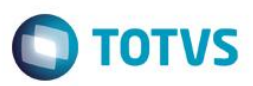

## **Cadastro de Linhas de Produção**

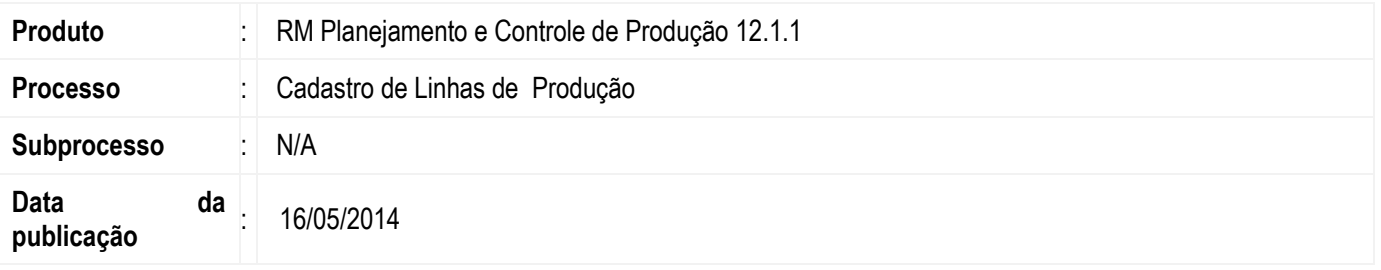

A migração do Cadastro de Linhas de Produção visa disponibilizar a funcionalidade existente no antigo projeto RM Factor em Delphi para o novo modelo Backoffice, desenvolvido sobre a plataforma Microsoft .Net + framework RM.Lib.

O cadastro de Linhas de Produção permite cadastrar e gerir as Linhas de Produção utilizadas na Produção de uma determinada estrutura.

Cada Linha de Produção é composta pelas etapas que ali serão realizadas. Para cada etapa é atribuído um número sequencial responsável por organizar cada etapa na ordem em que elas devem ocorrer.

### **Desenvolvimento/Procedimento**

Para Cadastrar uma nova Linha de Produção são necessárias as seguintes informações:

- Informar um código e uma descrição para a Linha de Produção;
- Informar as etapas que compõem a Linha e seus respectivos números sequenciais;
- Informar as estruturas que serão fabricadas na linha.

#### **Ativação / Desativação da Linha de produção**

Através do cadastro de Linha de Produção será possível informar se a mesma está ativa ou não através da opção "Linha Desativada". Quando a opção é marcada a linha será desativada, neste caso será necessário informar o motivo da desativação da mesma.

#### **Árvore da Linha de Produção**

Nesta aba são vinculadas as etapas que irão compor a linha de produção.

As etapas incluídas nesta aba serão mostradas em um esquema de árvore onde será possível visualizar além das etapas, as atividades de cada etapa e também os equipamentos utilizados para realização de cada atividade, e as habilidades necessárias para realizar cada atividade

#### **Estruturas feitas nesta Linha**

Durante a inclusão das estruturas fabricadas na linha de produção será possível adaptar a linha de produção para suportar as atividades não relacionadas às etapas cadastradas anteriormente na linha.

Essa adaptação poderá ser realizada durante a inclusão da estrutura ou posteriormente editando a estrutura em questão.

Para saber mais facilmente quais as estruturas não estão aptas a serem produzidas na linha é possível executar o processo "Atualizar as estruturas produzidas na linha" que litará todas as estruturas que não estão aptas a serem produzidas na linha, permitindo que se edite e atualiza as mesmas.

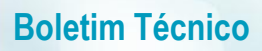

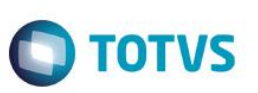

Além disso essa aba permite:

- Verificar as atividades das estruturas não suportadas pela linha através da opção "Verificar a utilização das atividades da linha de produção".

- Verificar a próxima data viável para produção de uma determinada estrutura através do processo "Atualiza próximas datas de viabilidade".

#### **Histórico de produção**

Permite visualizar o Histórico de produção na Linha.

#### **Itens de Ordem de Produção**

A tela de cadastro de linhas de produção possibilita também verificar os itens das ordens de produção que estão sendo fabricadas na linha de produção, através do anexo "Itens de Ordem de Produção".

#### **Campos Complementares**

O cadastro de Linhas de Produção disponibiliza uma pasta de campos complementares que deverão estar previamente cadastrados para serem utilizados.

Após cadastrar a Linha de Produção, ela poderá ser utilizada nas atividades de produção.

**Atenção**

**Em caso de dúvidas consulte o help do aplicativo ou entre em contato pelo Help Desk.**

## **Informações Adicionais**

Após iniciar a produção de uma estrutura que utiliza a linha de produção cadastrada não será possível excluir a linha, prevenindo assim a perda de informações de rastreamento da mesma, para tal é possível desativar a mesma evitando que a mesma seja alocada para a produção de novas ordens de produção.

### **Informações Técnicas**

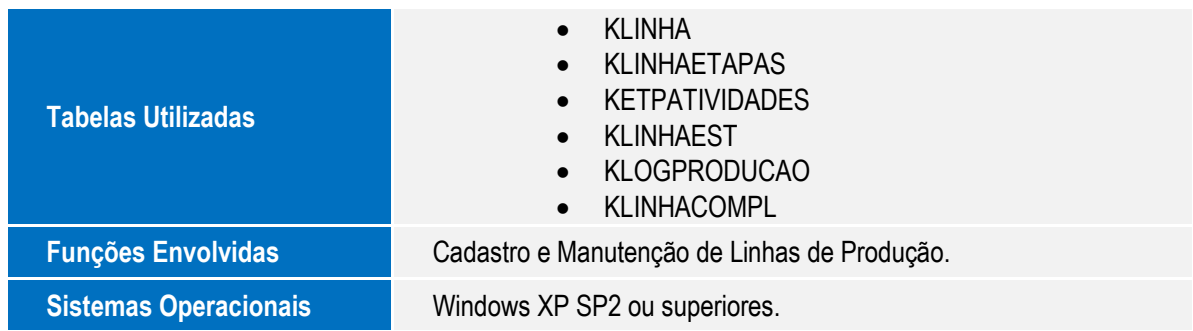